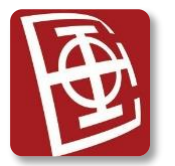

*Univerzitet u Beogradu – Elektrotehnički fakultet* 22. januar 2024. *Katedra za računarsku tehniku i informatiku*

## **PROGRAMIRANJE INTERNET APLIKACIJA (IR3PIA, SI4PIA) Januarski ispitni rok 2023/2024**

*Kolokvijum traje 2 sata. Integralni ispit traje 3 sata. Elektronska literatura na disku Materijali je dozvoljena. Korišćenje druge literature ili komunikacionih uređaja je zabranjeno i kažnjivo. Na kolokvijumu se može ostvariti najviše 35 poena.*

**Angular+SpringBoot:** *Na L: disku treba sačuvati dva foldera – backend i frontend; u frontend folderu treba da se nađe samo src folder i ništa više, u backend folderu treba da se nađe ceo projekat. Mora se koristiti relaciona MySQL baza podataka, koja je data uz tekst (aukcije2024.sql).*

**Angular+Node***: Na L: disku treba sačuvati dva foldera – backend i frontend, i u svakom treba da se nađe samo odgovarajući src folder i ništa više. Mora se koristiti nerelaciona Mongo baza podataka, koja je data uz tekst. Prilikom rada sa Mongo bazom ne smeju se menjati nazivi kolekcija, i ime baze mora biti "aukcije2024".*

*Nepoštovanje ovih pravila povlači negativne poene.*

Napraviti sledeću mini internet aplikaciju za praćenje i učestvovanje u aukcijama umetnina.

Na početnoj strani aplikacije, napraviti HTML formu, preko koje mogu da se prijavljuju korisnici sistema, a to su kupci i prodavci. Korisnici treba da imaju mogućnost unošenja korisničkog imena i lozinke, a pomoću *radio dugmeta* treba da odaberu da li se prijavljuju u sistem kao kupci ili prodavci. U slučaju ispravno unetih podataka, korisniku treba omogućiti rad sa ostatkom sistema (za svaki tip treba prikazati posebnu početnu stranicu nakon prijavljivanja). Ukoliko korisnik ne unese neki od podataka ili unese pogrešne podatke, potrebno je ispisati poruku greške crvenim slovima sa mogućnošću ispravljanja greške. Po uspešnoj prijavi u sistem, korisniku dati i opciju da se odjavi. **[7 poena]**

Kupac nakon prijave na sistem vidi svoje informacije (ime, prezime i mejl adresu). **[1 poen]** Ispod svojih informacija, kupac vidi sve trenutno otvorene aukcije, sortirane rastuće po vremenu završetka aukcije. Za svaku aukciju prikazati naziv aukcije, datum i vreme početka, kao i datum i vreme završetka aukcije. **[5 poena]** Odabirom naziva neke od aukcija otvara se nova stranica, na kojoj su tabelarno prikazane sve umetnine koje učestvuju u toj aukciji. Za svaku umetninu prikazati naziv i trenutno najvišu ponuđenu cenu. **[4 poena]** Pored svake umetnine treba da postoji polje za unos nove ponude, kao i dugme *Potvrdi*. Nova ponuda mora biti veća od trenutne, a ukoliko nije odmah prikazati poruku greške. Sistem treba da obradi i ostale greške (vreme aukcije je u međuvremenu isteklo, ponuda je prazno polje i slično). **[6 poena]**

Na početnoj stranici kupca, prikazati i umetnine koje je kupio na isteklim aukcijama. Ukoliko nema kupljenih umetnina, ispisati prigodnu poruku, a ukoliko ima, tabelarno predstaviti umetnine i za svaku prikazati naziv i vrednost umetnine (krajnja ponuda za koju je umetnina kupljena). **[5 poena]**

Prodavac na njegovoj početnoj strani vidi tabelarni prikaz svih aukcija. Za svaku aukciju prikazati naziv aukcije, datum i vreme početka, kao i datum i vreme završetka aukcije. **[2 poena]** Aukcije koje su istekle treba da budu obojene crvenom bojom, a trenutno aktivne aukcije zelenom bojom. **[2 poena]** Ukoliko je aukcija završena, u dodatnoj koloni prikazati za svaku umetninu koja je prodata na aukciji, naziv umetnine i ime i prezime osobe koja je dala najvišu ponudu i koja je vlasnik te umetnine. **[3 poena]**